## *ComplyRelax's Updates*

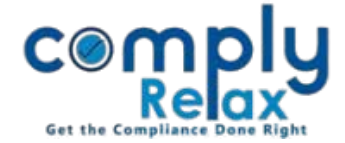

## **Refinement in Capital Structure**

You may update the date wise alteration in the capital structure of the company very easily.

Firstly you need to update the class of capital if there is any. For that you may click on the *Add Class* button as shown in the *figure 1.1.*

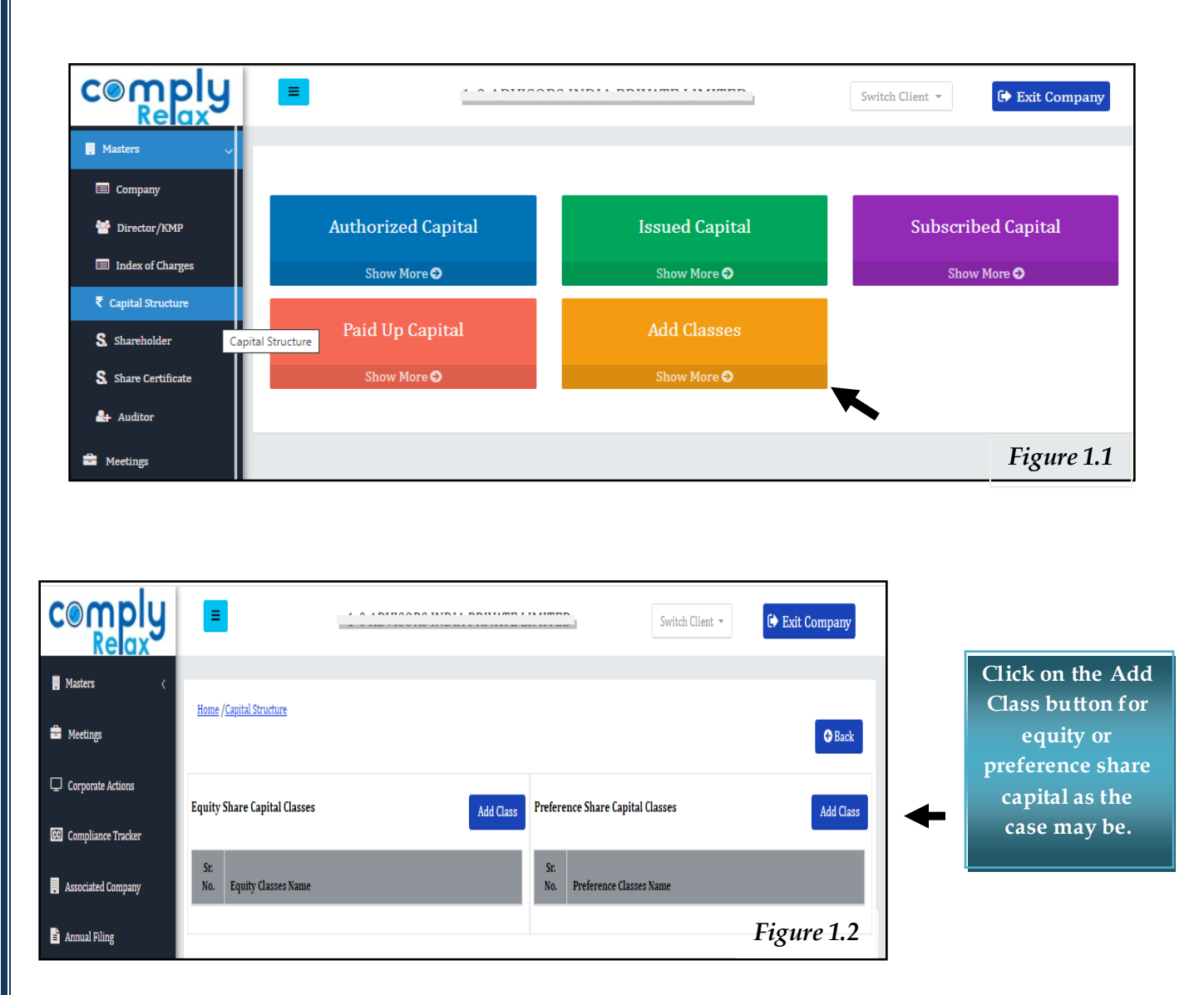

After successfully adding the classes, you may add the bifurcation of authorised, issue and subscribed share capital. You can easily make the chronological entries for each change in the share capital.

*Private Circulation only*